## MATLAB EXPO 2021

## **Exploring Challenges with Artificial Intelligence and Augmented Reality**

Shruti Karulkar

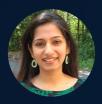

Sarah Mohamed

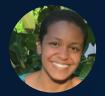

Louvere Walker-Hannon

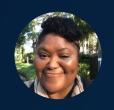

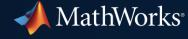

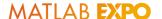

#### Preparing to Participate in this Workshop

Use your:

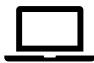

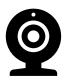

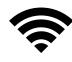

Questions: communicate via chat window

Please complete the <u>prework</u> that was provided to you for this workshop

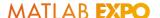

#### Set Up Workshop Environment – Part I

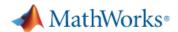

Products Solutions Academia

#### MATLAB & Simulink

#### Access MATLAB for your Hands on Workshop

MathWorks is pleased to provide a special license to you as a course participant to use for your Hands on Workshop. This is a limited license for the duration of your course and is intended to be used only for course work and not for government, research, commercial, or other organization use.

| Course Name:  | Exploring Challenges with Artificial Intelligence and Augmented Reality |  |
|---------------|-------------------------------------------------------------------------|--|
| Organization: | MathWorks                                                               |  |
| Ending:       | 05 May 2021                                                             |  |

Access MATLAB Online

https://tinyurl.com/MATLABOnlineARandAlWorkshop

#### Set Up Workshop Environment – Part II

# Access workshop files in MATLAB Drive <a href="https://tinyurl.com/GHC20ARAIExercises">https://tinyurl.com/GHC20ARAIExercises</a>

| Go to Drive Share Link Download Shared Folder  Shared Content VGHC20_DoYouSeeWhatISee |                    |                    |  |
|---------------------------------------------------------------------------------------|--------------------|--------------------|--|
|                                                                                       |                    |                    |  |
| ▶ 🛅 helper                                                                            |                    | 10/1/2020 08:52 PM |  |
| ► 🛅 MaskRCNN                                                                          | 10/1/2020 08:52 PM |                    |  |
| ▶ 🛅 NoWebcamExerc                                                                     | 10/1/2020 08:53 PM |                    |  |
| ► 🛅 TakeHomeExercis                                                                   | 10/1/2020 08:53 PM |                    |  |
| 🛃 Demo.m                                                                              | 2 KB               | 9/29/2020 12:46 PM |  |
| Exercise1.m                                                                           | 2 KB               | 9/29/2020 12:49 PM |  |
| Exercise2.m                                                                           | 3 KB               | 10/1/2020 06:05 PM |  |
|                                                                                       |                    |                    |  |

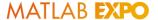

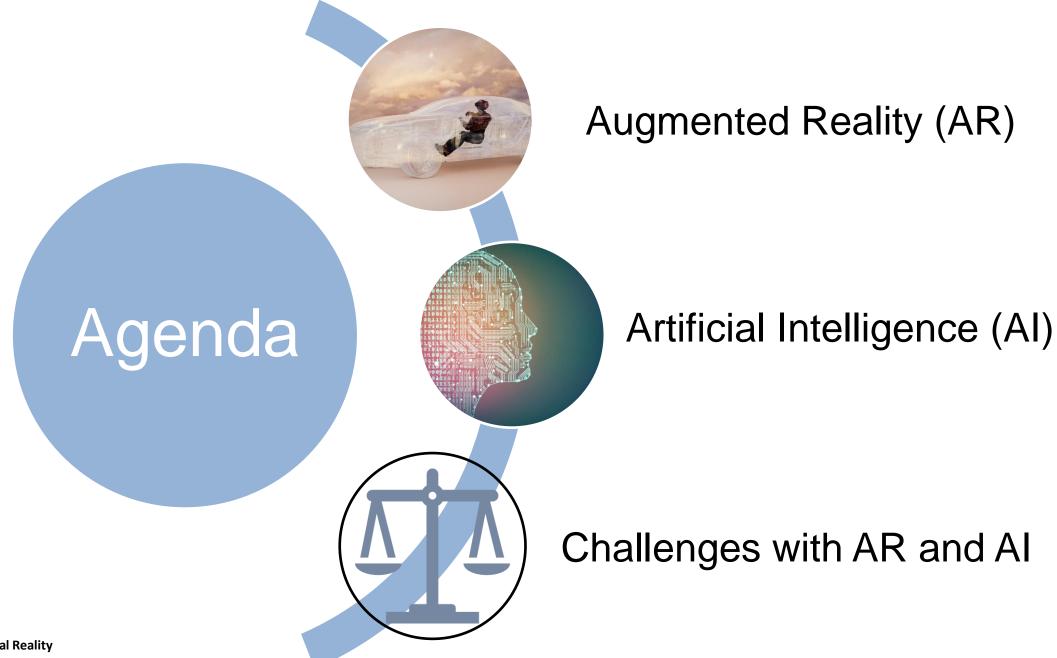

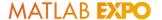

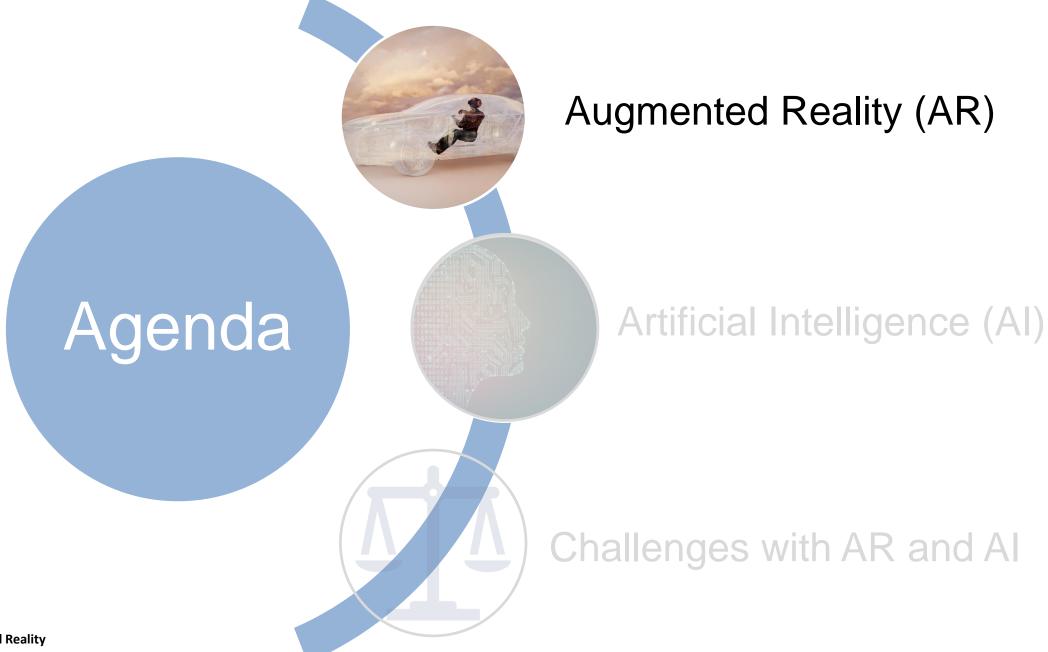

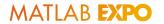

#### What is Augmented Reality (AR)?

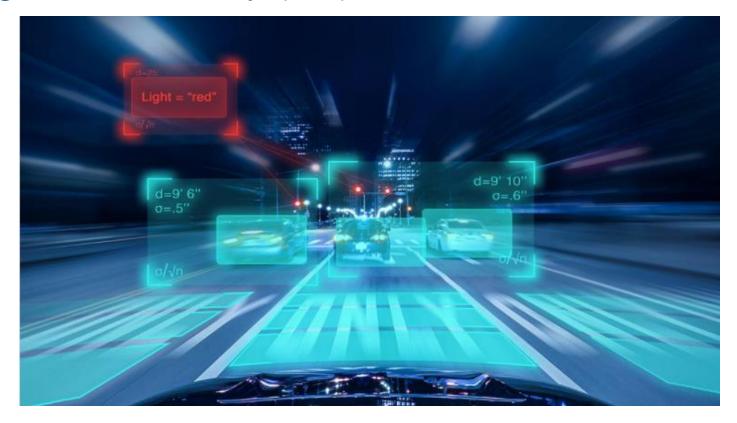

"The basic idea of augmented reality is to superimpose graphics, audio and other sensory enhancements over a real-world environment in real time."

https://computer.howstuffworks.com/augmented-reality.htm

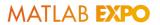

## What is Augmented Reality (AR)?

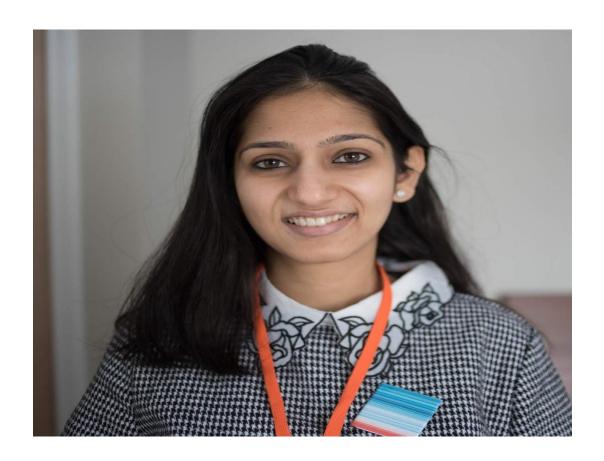

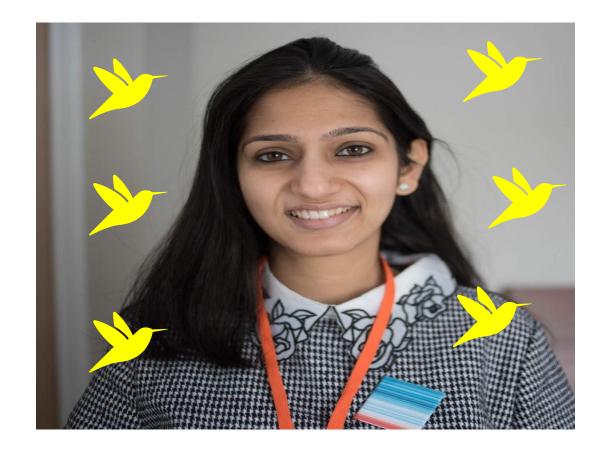

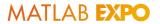

### AR can be used in a variety of applications

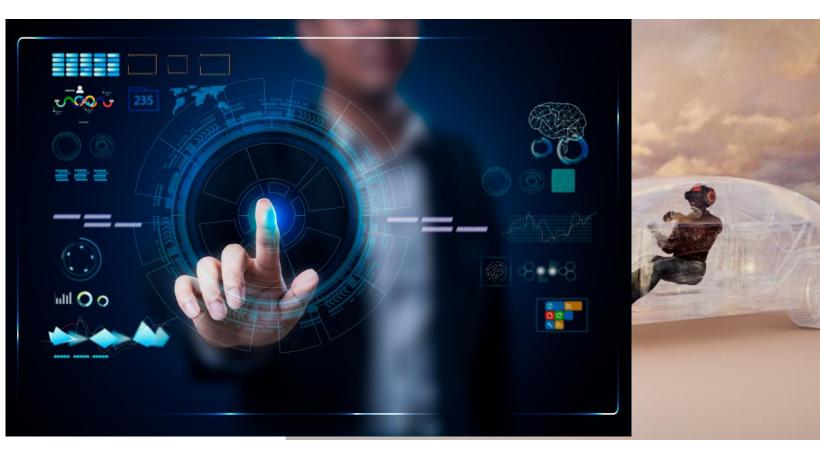

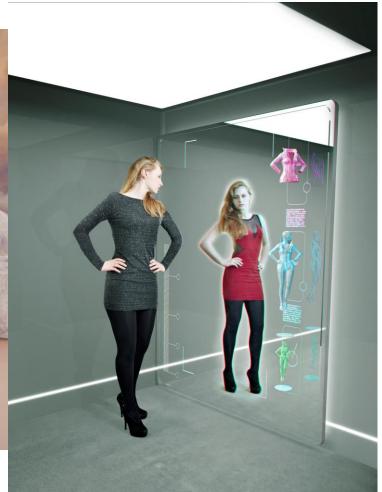

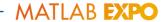

### Segmentation is a technique used to implement AR

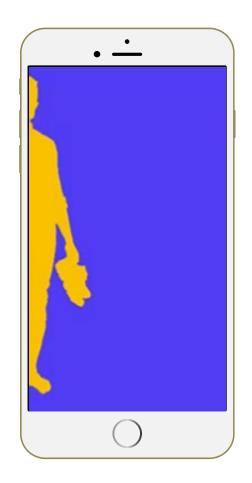

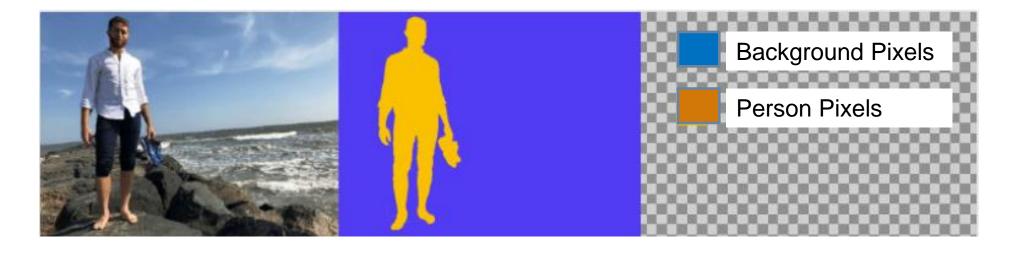

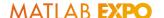

## You will use segmentation to change your background to a new scene

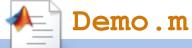

```
imageFileName = promptForBackground("all");
while true
    I = snapshot(cam);
   [I, mask] = segmentUserFromBackground(I, model, cam);
   superimposedlmg = superimpose(I, mask, backgroundlmg);
   step(videoPlayer,superimposedImg);
end
```

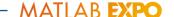

#### Demo: You will use a model called Mask-RCNN to change your scene!

1. Open Demo.m 🕍 and click Run 🕟

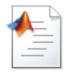

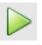

2. Select a background to use.

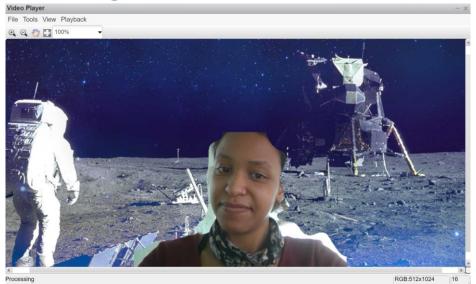

If you have time, try again and review the code

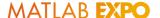

#### **Exploration of Demo Results**

- How well does the algorithm segment you from your background?
- How does the lighting, resolution, etc. affect the results?

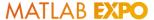

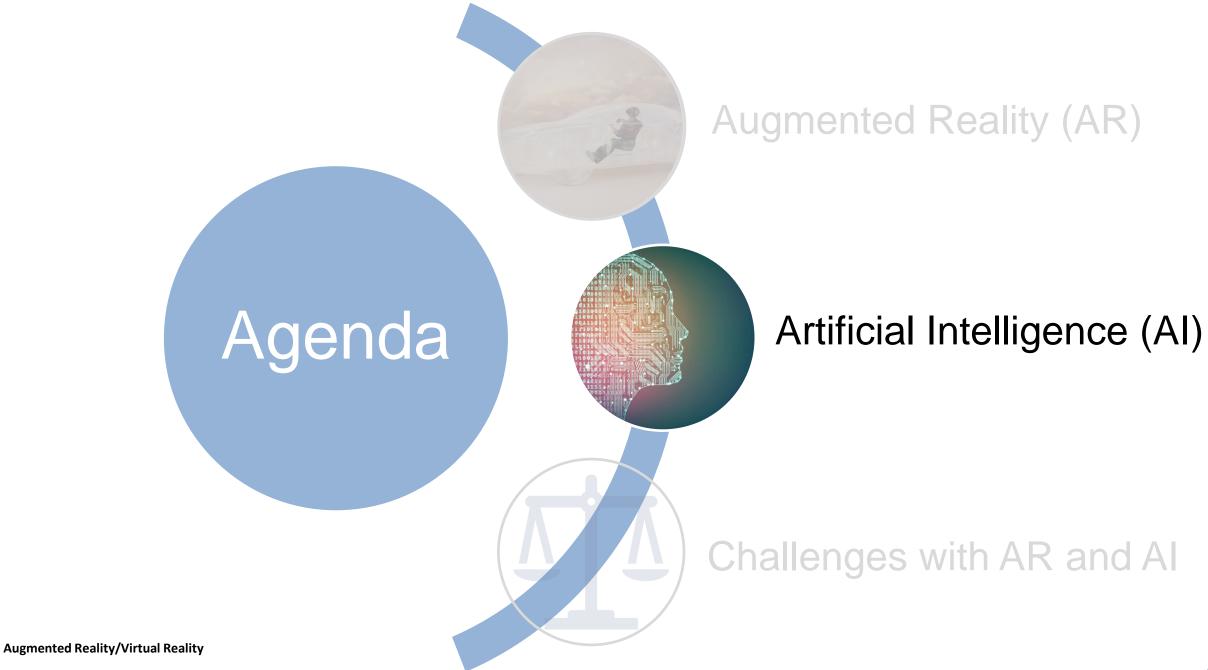

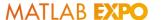

#### Artificial Intelligence (AI) In Our World

#### **Artificial Intelligence**

The ability of a digital computer or robot to perform tasks commonly associated with intelligent beings

**Face Verification** 

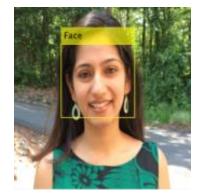

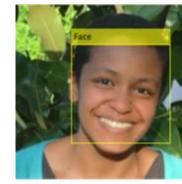

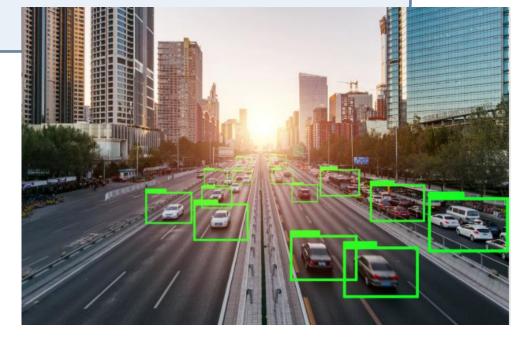

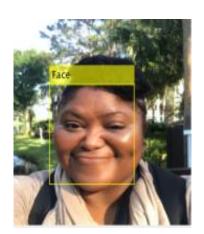

#### How can AI be implemented?

#### **Machine Learning**

The practice of **learning a task from** data

without relying on a predetermined equation or model

#### **Deep Learning**

A **type** of machine learning in which a model learns to perform tasks **directly from images, text, or sound** 

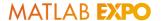

#### Machine learning involves extracting features from data

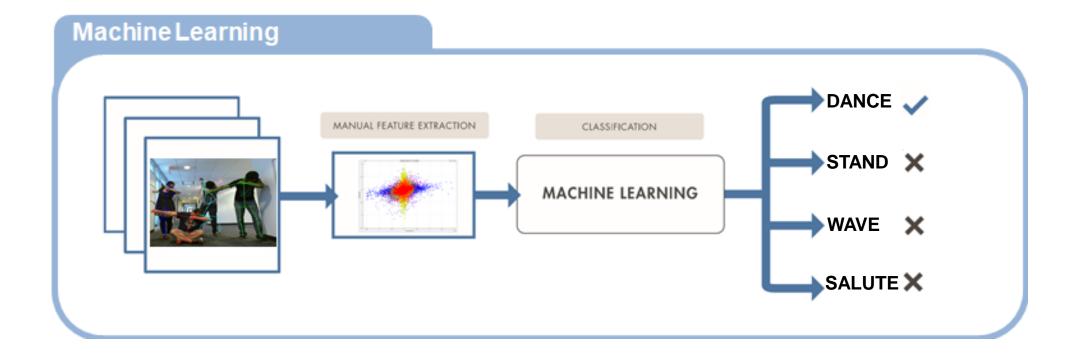

Augmented Reality/Virtual Reality 16

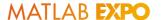

## Deep learning is end-to-end, based on raw images, text, or signals

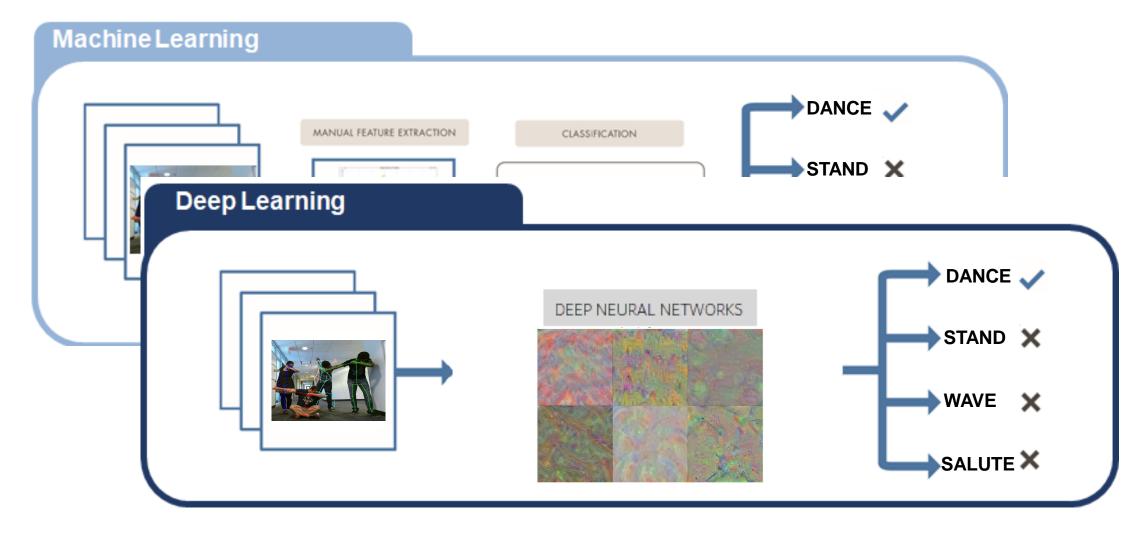

Augmented Reality/Virtual Reality

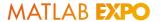

18

### Neural networks are architectures inspired by biology

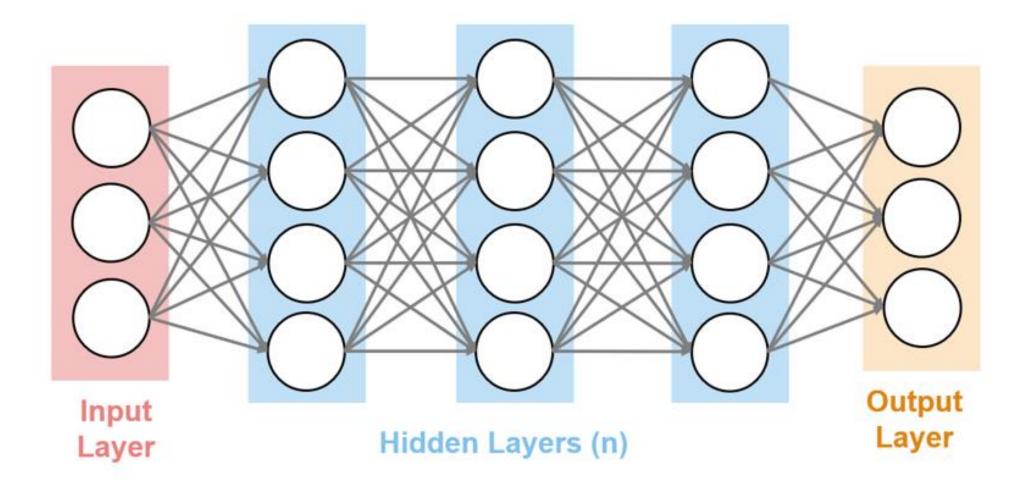

Augmented Reality/Virtual Reality

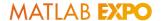

### Deep learning will be used to assist us with pose classification

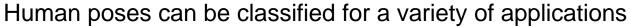

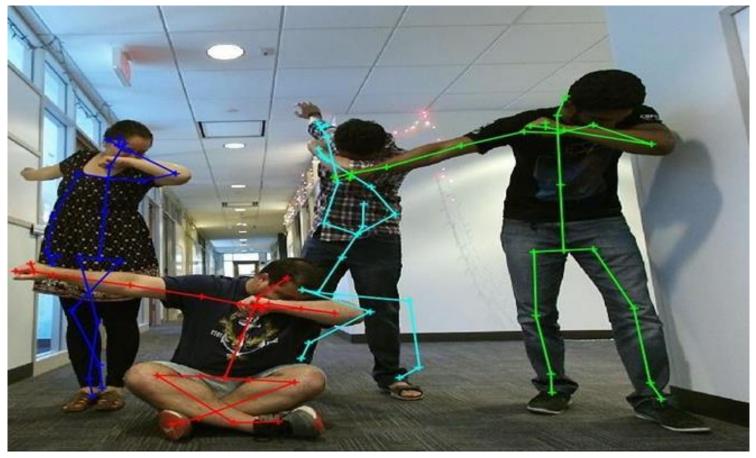

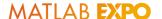

#### You will use a deep neural network to classify your pose

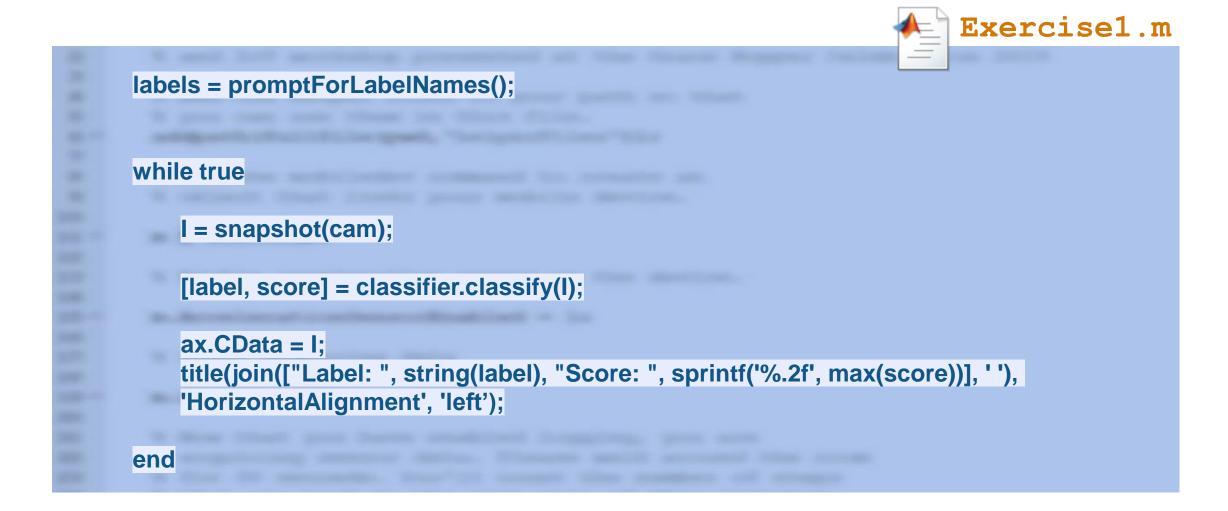

### Exercise 1: You will use a deep neural network to classify poses!

1. Open Exercise1.m and click Run

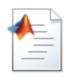

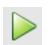

- 2. When prompted, type a label for each pose that is shown and hit Return.
- 3. Try each of your poses and observe the classified label and score.

If you have time, try again and review the code

#### **Exploration of Exercise Results**

## How well does the model recognize your pose?

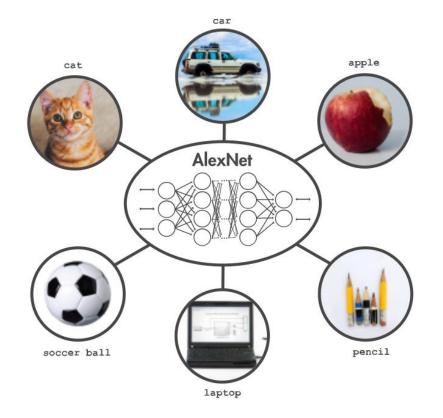

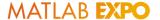

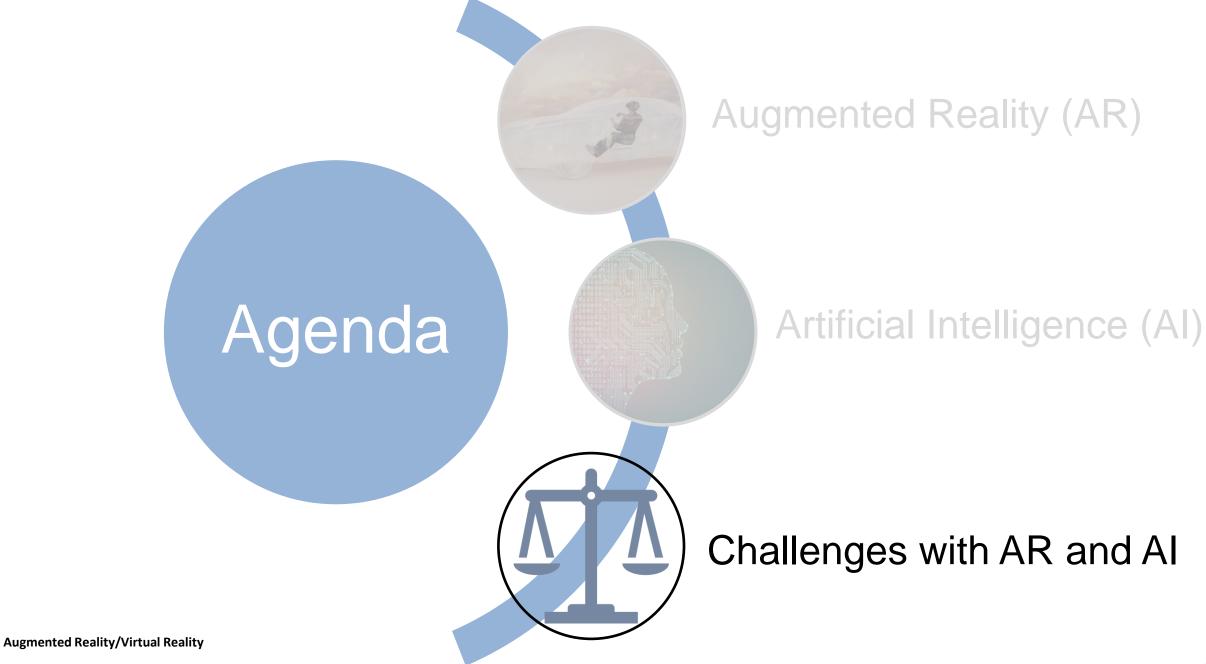

#### Classifying poses in AR

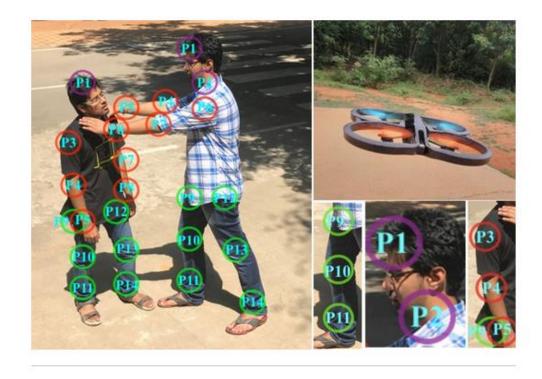

**Stabbing pose.** Singh's deep learning network uses 14 key points on the human body to identify violent poses such as strangling, punching, kicking, shooting, and stabbing. Courtesy S.N. Omkar.

Could some of these perceived violent poses have a different meaning in other environments?

A view to a brawl

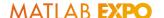

## You will use deep learning to classify poses in different scenes using AR

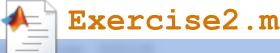

```
labelsForBackground1 = ["CrossedArms", "HandsOnHips", "HeartPose", "Salute", "Wave"];
labelsForBackground2 = ["Shiver", "Spacewalk", "Ballet", "Squint", "Question"];
imageFileName = promptForBackground("default");
while true
    I = snapshot(cam);
    [I, mask] = segmentUserFromBackground(I, poseNet, cam, 'keypoints');
    superimposedImg = superimpose(I, mask, backgroundImg );
    [label, score] = classifier.classify(imcropCenter(superimposedImg, [256 192]));
end
```

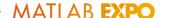

### Exercise 2: You will use deep learning to classify poses in different scenes using AR!

1. Open Exercise2.m 🕍 and click Run 🕨

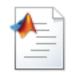

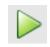

- 2. Select a background to use
- 3. Try each of your poses and observe the classified label and score.

4. If you have time, try again with a different background and review the code.

#### **Exploration of Exercise Results**

- How well is the algorithm able to segment the user from their background?
- How does the lighting, resolution, etc. affect the classification results?

 Did the classified results fit within the content of the scene where you were located?

#### Let's reflect on the exercise results

- Some poses were not correctly classified
- Based on the scene, does the pose fit with the context of the scene?
- Who is determining how a pose should be classified?
- What is our responsibility as we not only create this technology, but as we test the technology, and use the technology which can have very severe real-world consequences for our fellow human beings?

### Discussing Challenges with Al

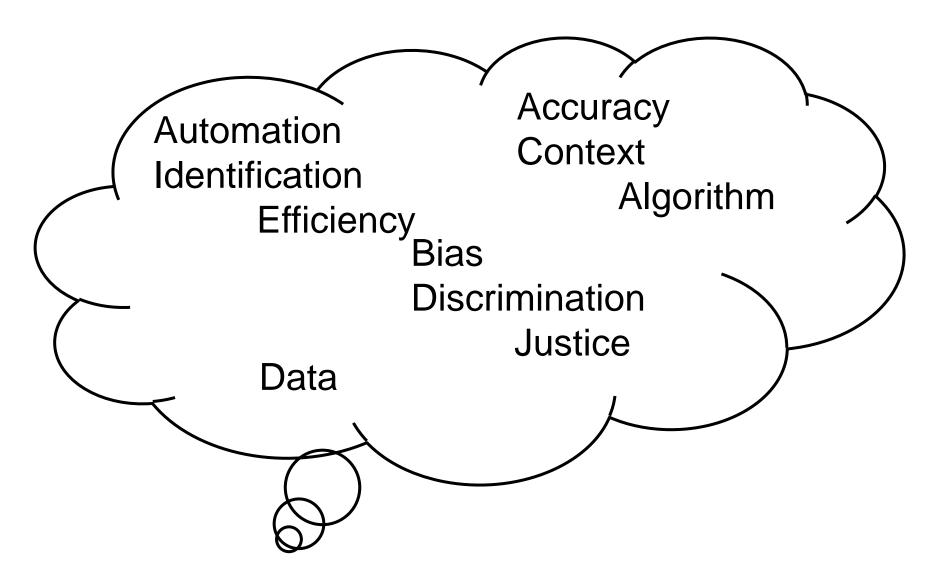

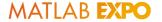

#### All of us are impacted and Called to Action

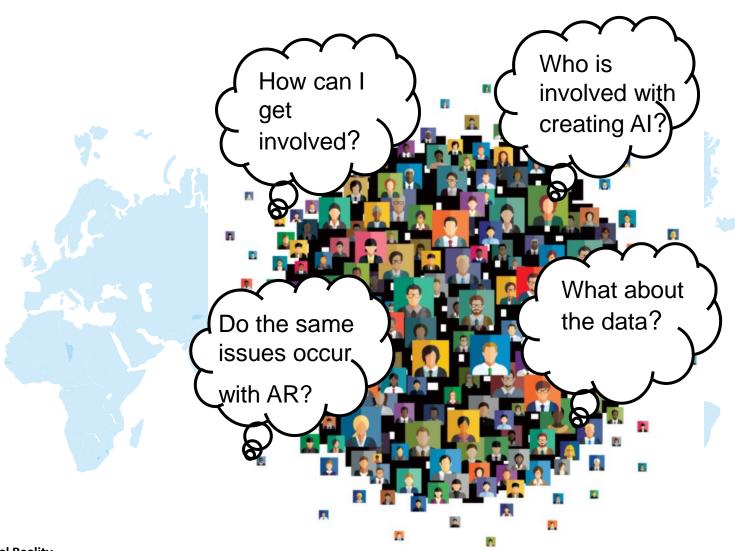

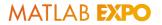

## Can We Address these Challenges with AI?

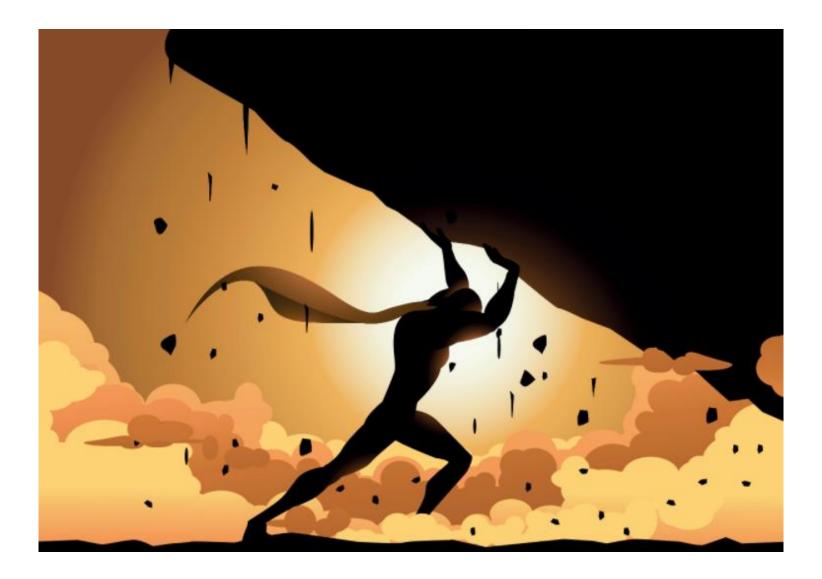

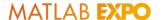

#### Resources to Continue Learning

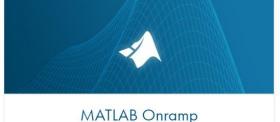

Get started quickly with the basics of

MATLAB®.

Details and launch

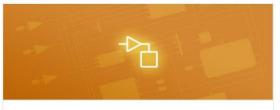

#### Simulink Onramp

Get started quickly with the basics of Simulink®.

Details and launch

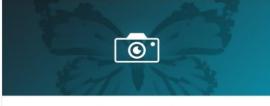

#### Image Processing Onramp

Learn the basics of practical image processing techniques in MATLAB.

Details and launch

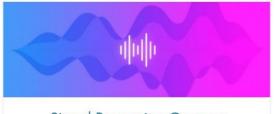

#### Signal Processing Onramp

An interactive introduction to practical signal processing methods for spectral analysis.

Details and launch

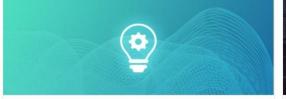

#### Machine Learning Onramp

An interactive introduction to practical machine learning methods for classification problems.

Details and launch

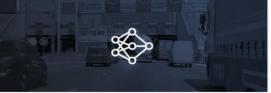

#### Deep Learning Onramp

Get started quickly using deep learning methods to perform image recognition.

Details and launch

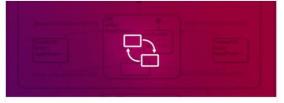

#### Stateflow Onramp

Learn the basics of creating, editing, and simulating state machines in Stateflow<sup>®</sup>.

Details and launch

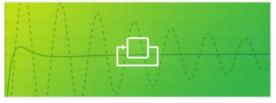

#### Control Design Onramp with Simulink

Get started quickly with the basics of feedback control design in Simulink.

Details and launch

Bias in Deep Learning Systems » Deep Learning - MATLAB & Simulink (mathworks.com)

## MATLAB EXPO 2021

Thank you

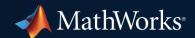

© 2021 The MathWorks, Inc. MATLAB and Simulink are registered trademarks of The MathWorks, Inc. See *mathworks.com/trademarks* for a list of additional trademarks. Other product or brand names may be trademarks or registered trademarks of their respective holders.